# 1800 HD (250-3502) Setup Utility Faxback Doc. # 1865

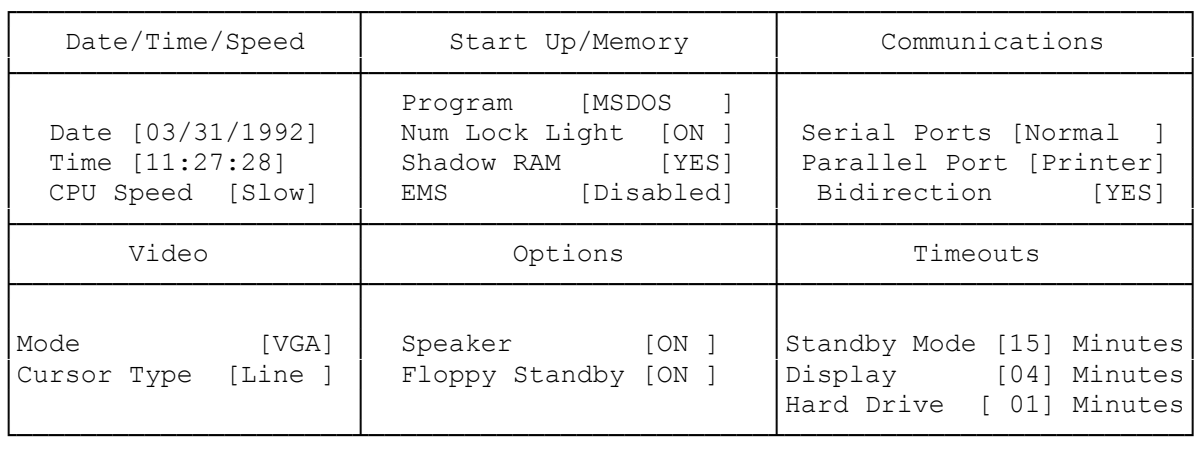

 $F2 = Save and Exist$ 

The DOS setup screen is different than the one you can use in DeskMate. Use the arrow keys to change the parameters. You can use the commands at the bottom of the screen to easily select and change the parameters. The changes made through the Setup180 program once saved are permanent until you go into Setup180 and make additional changes.

Parameter Descriptions:

Date and Time:

Lets you set the computer's date and time for DeskMate and MS-DOS.

CPU Speed:

Lets you select your computer's speed. You can choose Slow (6MHz) or Fast (12 MHz).

Program:

Lets you choose the initial program to be run. You can begin using DeskMate when you turn on your computer, or you can change this parameter so that MS-DOS is the initial startup program.

Num Lock Light:

Lets you set the NUMLK indicator to automatically turn on when you turn on the computer.

Shadow RAM:

Configures the extended RAM between 640K and 1MB. If you select NO, you will 384K of extended memory. If you select YES, you will have expanded memory (you will need to use TEMM180.sys). Refer to your MS-DOS manual for more details on how to run this Utility.

NOTE: If you install extra RAM, this parameter locks on YES.

EMS:

Lets you enable or disable the computer's EMS (expanded memory specification). For example, if you install extra RAM in your computer and use a device driver such as temm1800.sys, you might want to enable EMS. See EMS Memory Manager file.

Serial Ports:

Lets you assign the normal addresses to the serial ports, swaps the addresses, or disable the serial ports. Your computer has two serial ports - an internal serial port for an internal modem and an external port for a mouse or other serial devices.

Parallel Port:

Lets you select a printer or external floppy disk drive as the parallel port device.

NOTE: Leave this option set to Printer if you use an external floppy disk drive (250-1087).

Bidirectional:

If you select Printer as the parallel port device, set this parameter to YES for bidirectional printer operation or to NO for unidirectional printer operation.

Floppy:

If you select floppy as the parallel port device, set this parameter to match the specifications for the floppy disk drive you connect.

Mode:

Lets you select the video mode (VGA, EGA, CGA, or MDA) for the computer's LCD display. Select the video mode specified by the program you are running.

Cursor Type:

Lets you select a line or block cursor.

Speaker:

Lets you turn the computer's speaker on or off.

Floppy Standby:

Lets you set the computer to turn off the floppy disk controller when a diskette is not being accessed.

Standby Mode:

Lets you select the number of minutes of system inactivity before the display and hard drive turn off. You can set this parameter to 00, 10, 15, 30, 45, or 60 minutes. This parameter operates only when the computer uses battery power. Press any key to turn the display and hard drive back on.

NOTE: During the standby mode, any program you are running is suspended and your computer operates at a very low current. Even though the display and hard drive are off you can resume the program by pressing any key.

## Display:

Lets you set the number of minutes of keyboard and display inactivity before the display turns off. Your computer turns off the display after 1, 2, 4, 8, or 16 minutes. The display stays on if you select 00. The parameter operates only when the computer uses battery power.

### Hard Drive:

Lets you set the number of minutes of hard disk inactivity before the hard disk turns off. You can set this timeout for 1/4, 1/2, 1, 2, 4, 8, or 16 minutes. The hard disk stays on if you choose 00. This parameter operates only when the computer uses battery power.

Should you want to make temporary changes only for that session, you can use the Power180 program. The temporary changes you can make are to the timeout parameters and other power management parameters without rebooting the computer. See power180 for additional information.

(smm 08/24/93)